# INSTAGRAM START

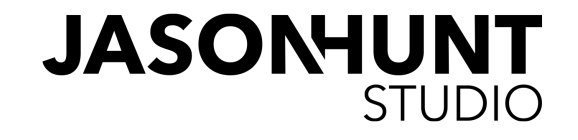

# | TYTUŁEM WSTĘPU

Niniejszy ebook jest uzupełnieniem lekcji "13 błędów, które robisz na Instagramie" i wydaje mi się, że bez znajomości tego wykładu niektóre strony mogą okazać się kompletnie niezrozumiałe. Jak choćby kolejna, w której zobaczysz dziwne kółko z czterema dziwnymi słowami :-) A już na pewno nie dowiesz się o co chodzi z ocenzurowaniem jednego ze slajdów :)

Dlatego jeśli jeszcze przypadkiem nie było Ci dane obejrzeć prezentacji, możesz to zrobić w każdej chwili. Jest dostępna wyłącznie na JasonHunt.studio w dwóch miejscach:

- szkolenie Influencer Pro (wszystkie pakiety)
- Studio | Online (zapisy innych archiwalnych wykładów).

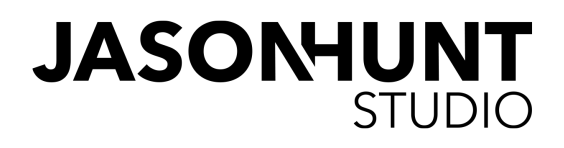

A.T.O.S.

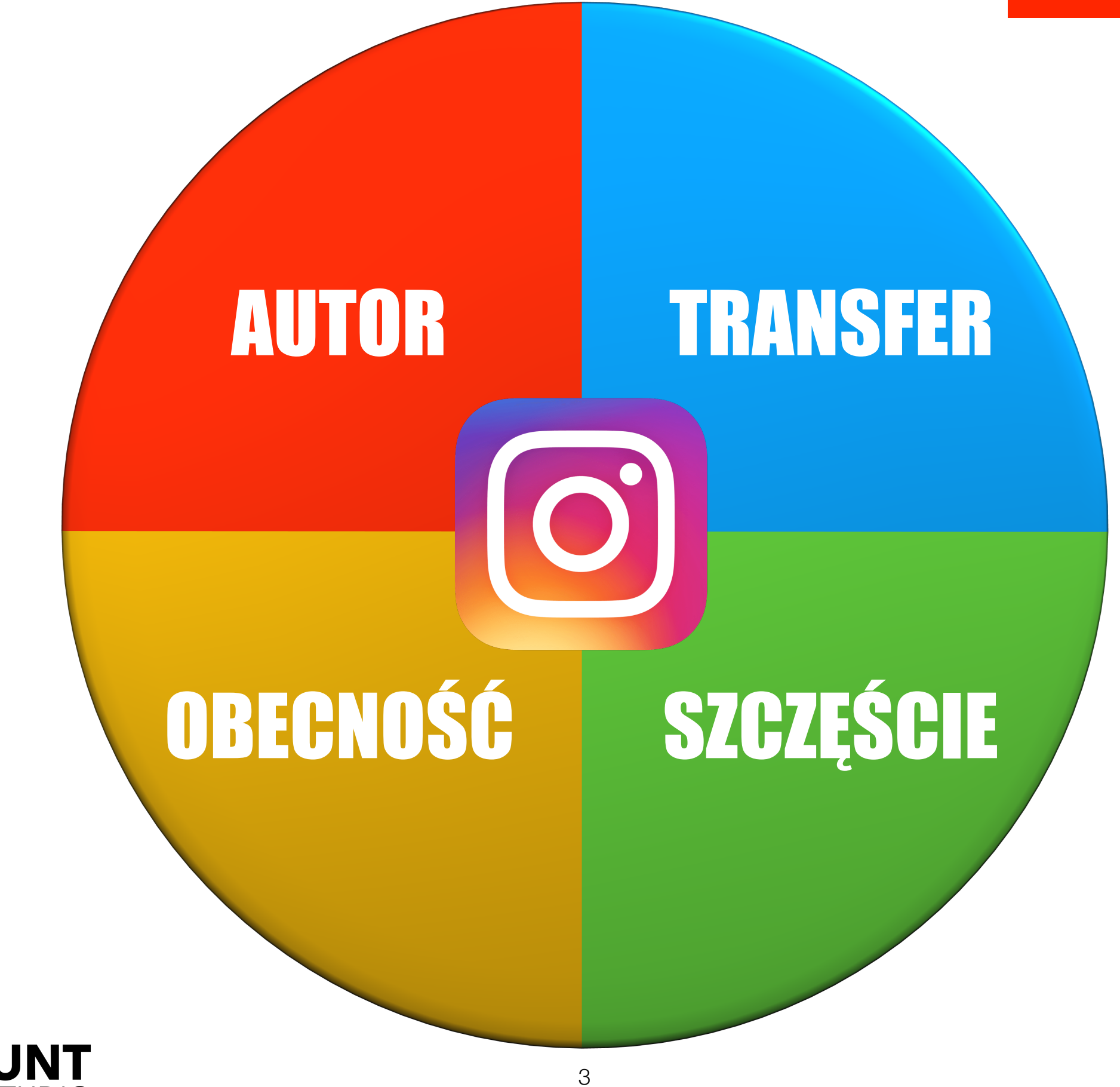

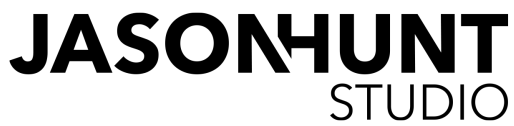

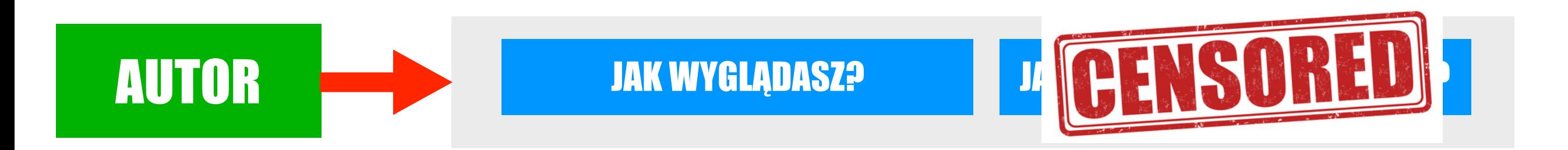

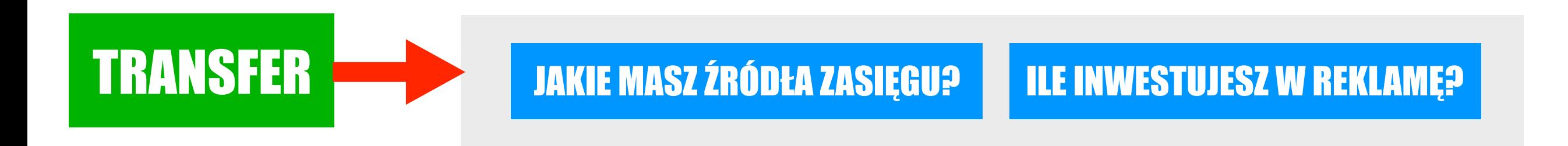

#### OBECNOŚĆ U KOGO BYWASZ NA CO DZIEŃ? **CO ROBISZ NA CO DZIEŃ?**

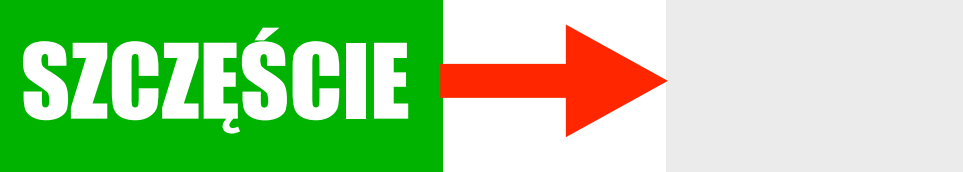

CO ROBISZ, BY SZCZĘŚCIU POMÓC?

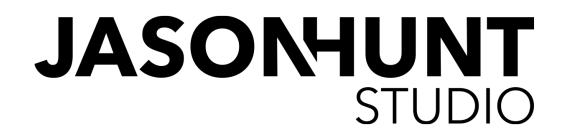

#### **JAK WYGLĄDASZ?**

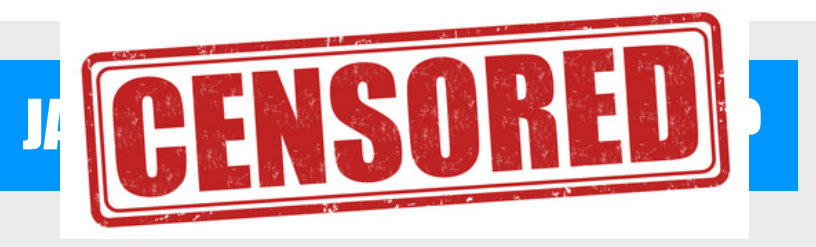

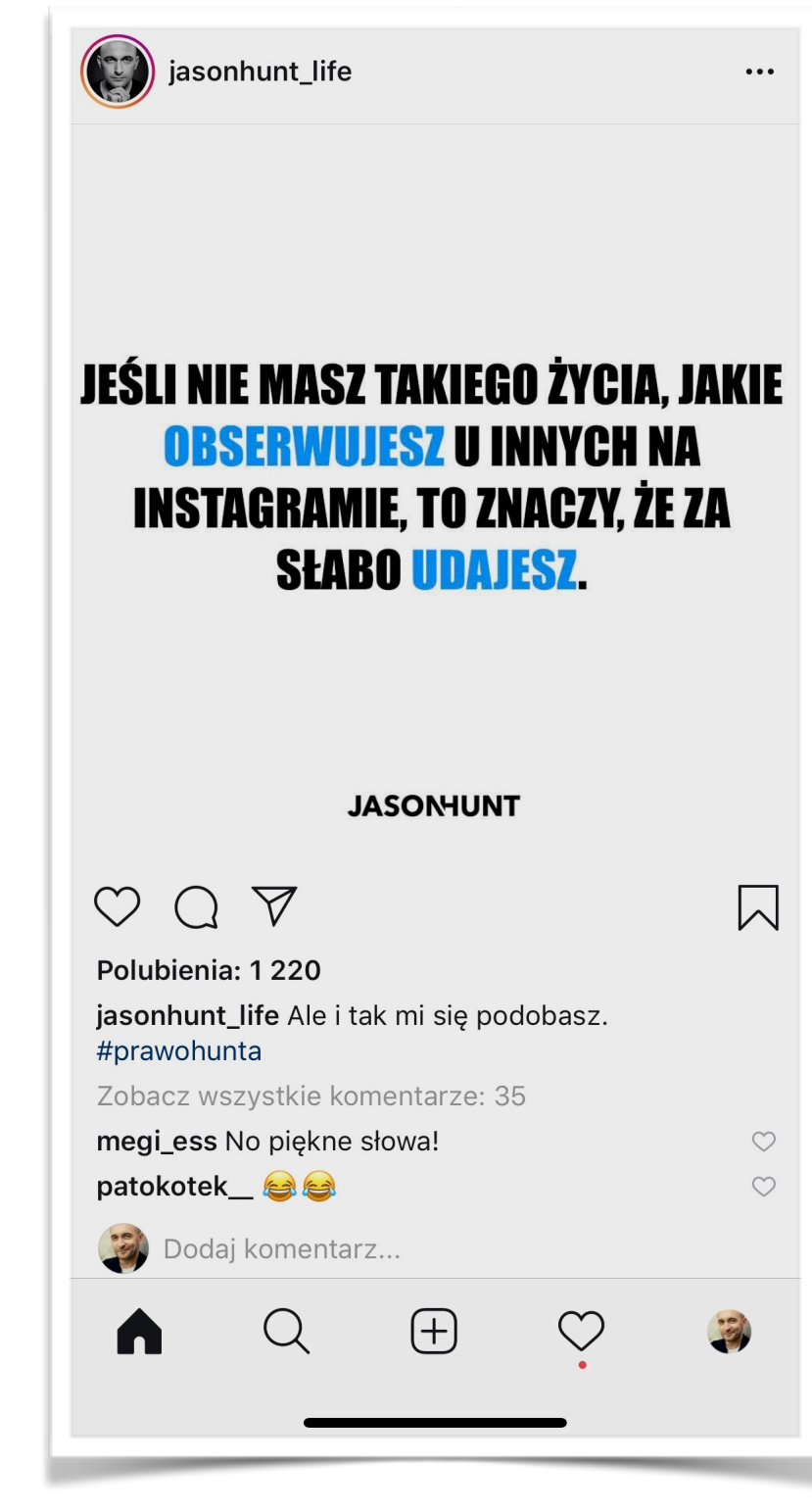

**AUTOR** 

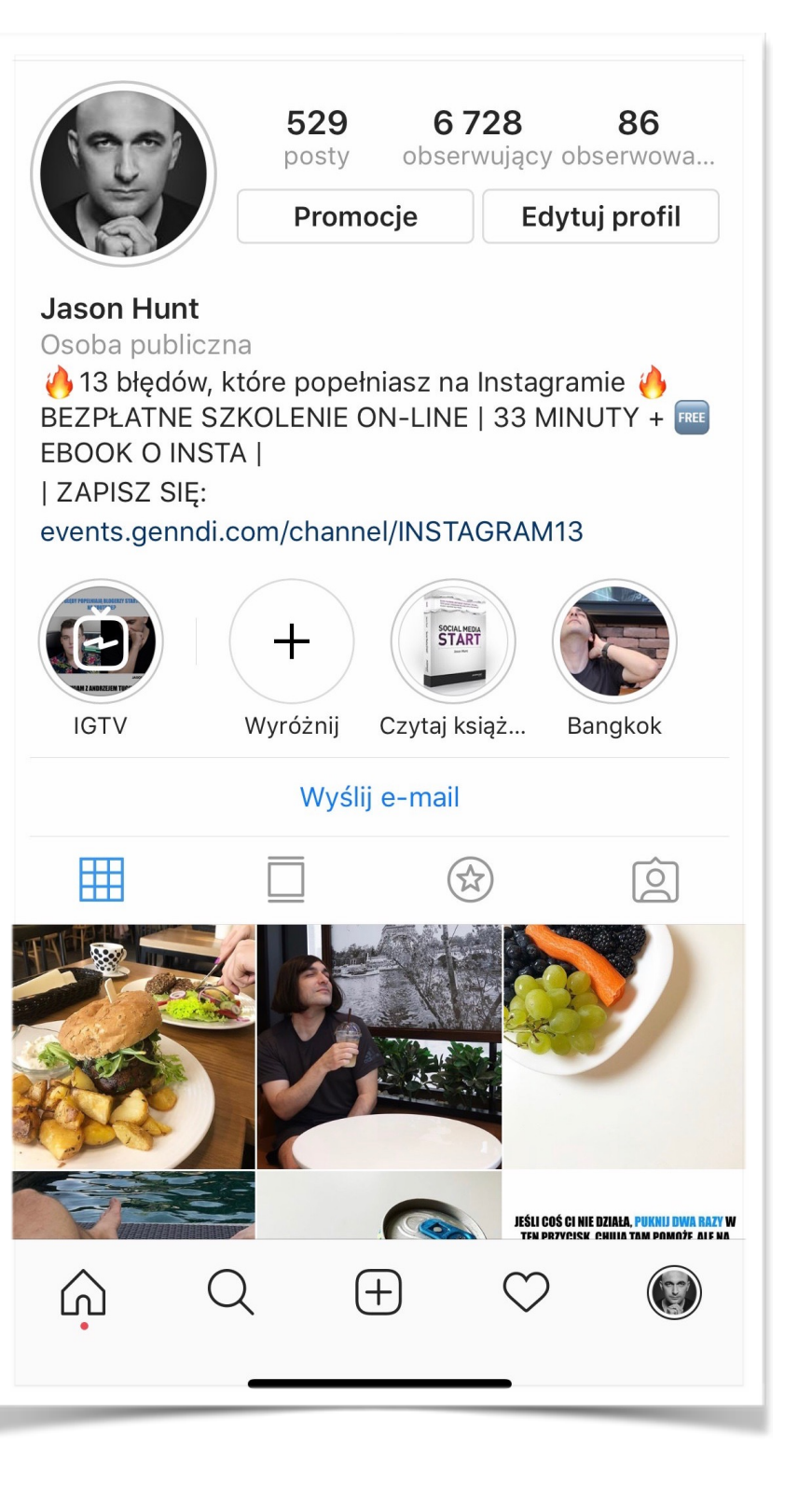

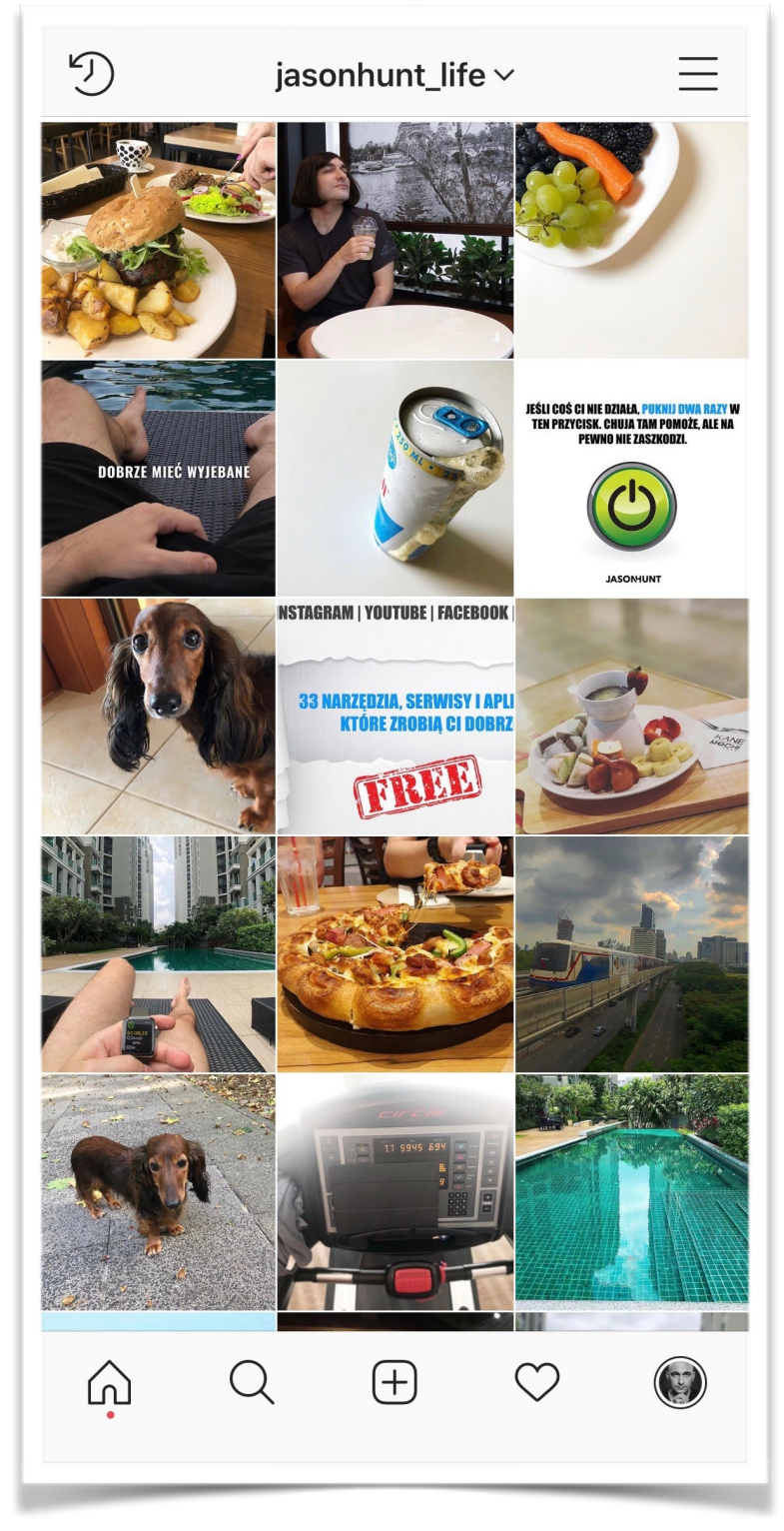

**AUTOR** 

**JAK WYGLĄDASZ?** 

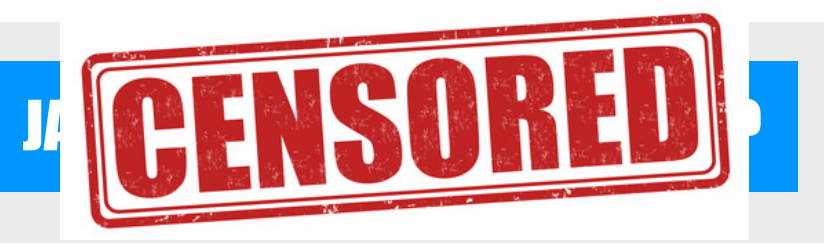

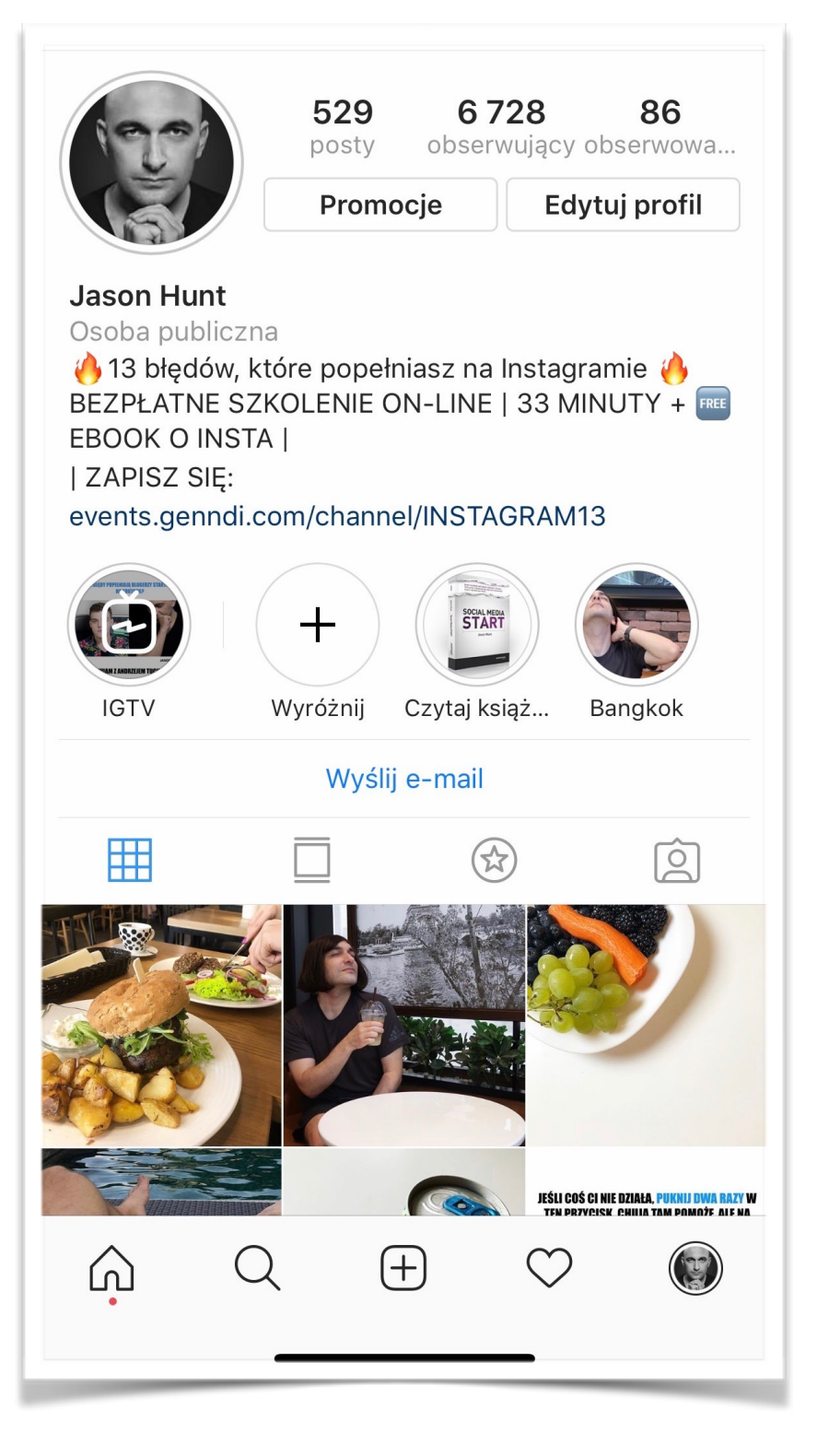

# **MASZ 2 SEKUNDY ABY MNIE ZAINTERESOWAĆ, CO ROBISZ?**

# | CHECK-LISTA

### 1. DOBRZE SIĘ ZAPREZENTUJ.

Najważniejsze jest pierwsze wrażenie i masz na to bardzo mało czasu. Twój potencjalny czytelnik wejdzie na Twój profil i w ciągu paru sekund podejmie decyzję, czy chce na nim zostać. Jakie haki zastosujesz, aby przekonać go do siebie? Dobra fotka profilowa? Intrygujący lub oryginalny opis?

### 2. PRZEJRZYJ KILKADZIESIĄT OSTATNICH ZDJĘĆ.

Potencjalny czytelnik odruchowo przeskroluje kciukiem Twoje ostatnie publikacje. Możesz rozważyć usunięcie lub zarchiwizowanie tych, które w żaden sposób nikogo do Ciebie nie przyciągną. Zostaw te publikacje, które wzbudzają emocje, bo to emocje są kluczowe przy budowaniu zasięgów, ale na ten temat jeszcze sobie porozmawiamy w przyszłości, bo to osobna długa historia :)

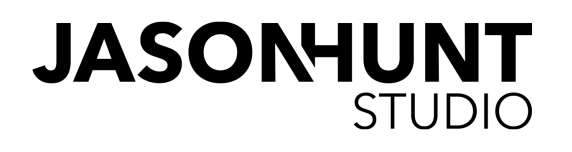

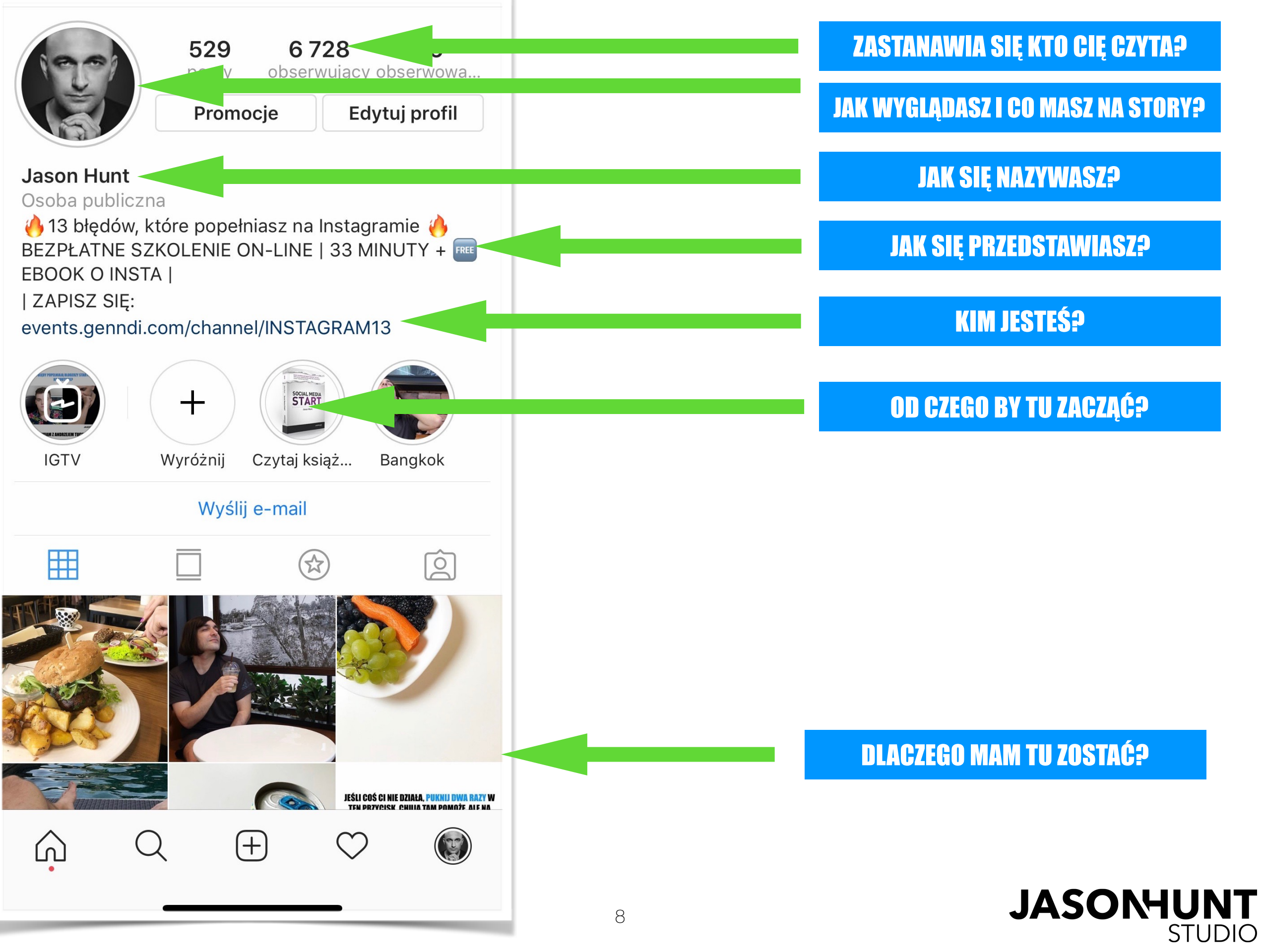

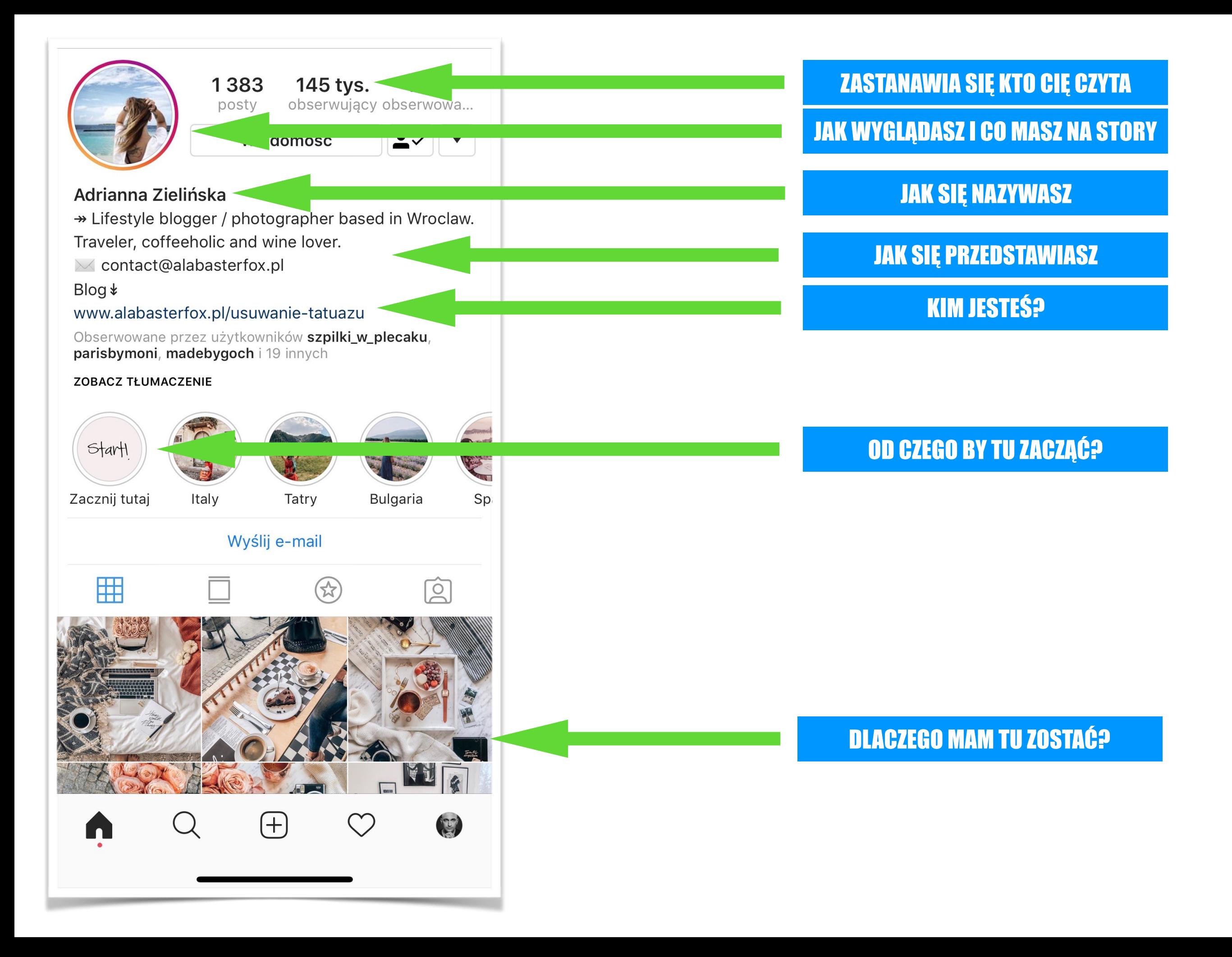

## KAŻDY ELEMENT TWOJEGO PROFILU POWINIEN BYĆ HAKIEM.

To samo dotyczy strony głównej bloga i fanpagea.

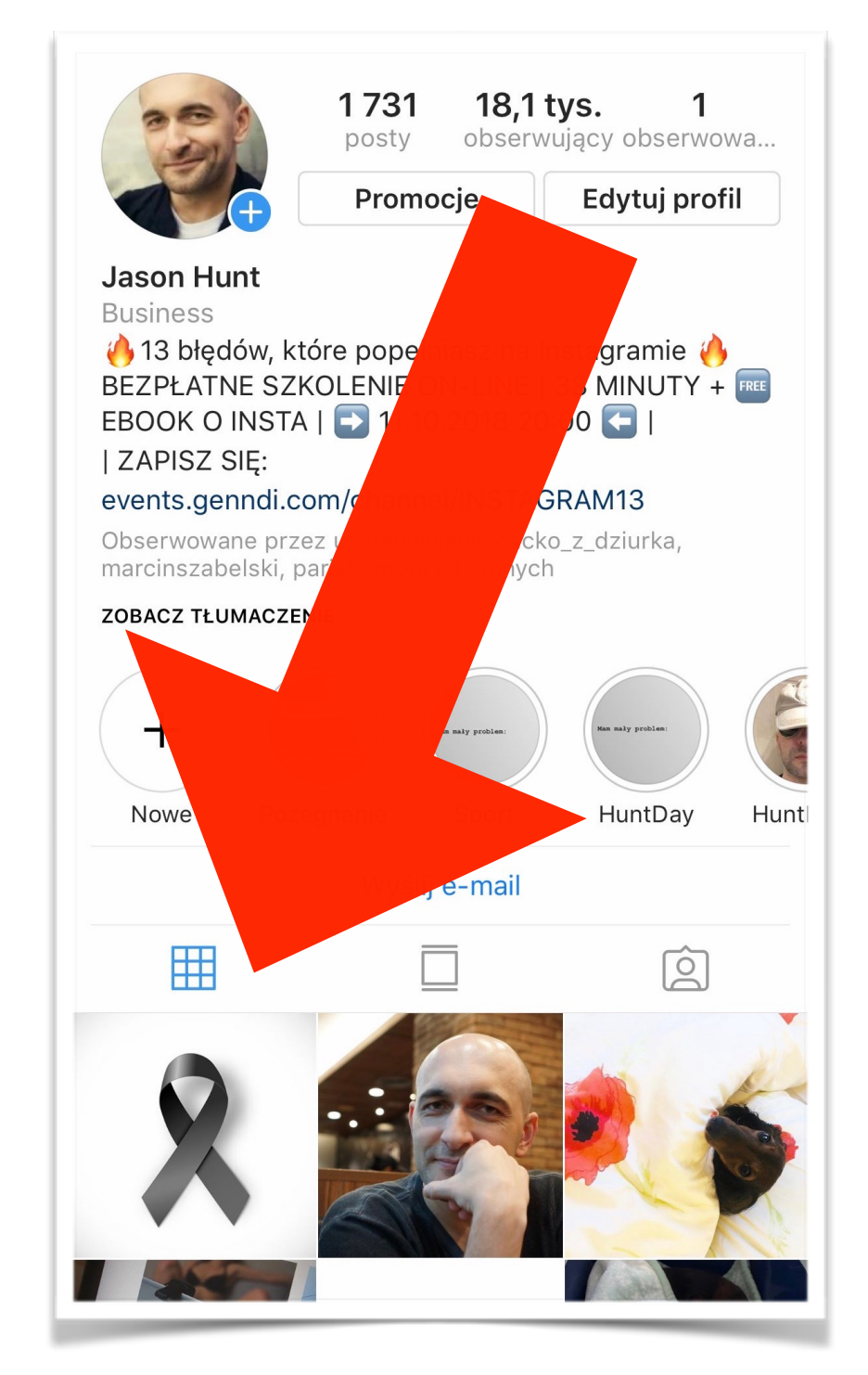

10

### 3. ZNAJDŹ CO NAJMNIEJ 3 ŹRÓDŁA BUDOWANIA ZASIĘGU

Większość początkujących twórców rozwija swojego Instagrama na… swoim Instagramie, a przecież funkcjonujemy również poza nim. Wielu z nas posiada konta na FB, blogi, Youtube'a i inne kanały, na których obowiązkowo powinien znaleźć się co najmniej link do naszego Instagrama. A najlepiej od czasu do czasu przypominać czytelnikom i widzom na naszych kanałach social mediowych o koncie na Instagramie.

### 4. NA KAŻDYM ŹRÓDLE ZASIĘGU WSTAWIASZ LINKA DO INSTAGRAMA

Da się to zrobić wszędzie. Nie zapominaj o profilu prywatnym na FB. Wiem, że zazwyczaj mamy tam tylko znajomych, ale to wcale nie są "tylko znajomi", bo właśnie najbliżsi są naszymi pierwszymi czytelnikami i możemy liczyć na ich wsparcie.

### 5. ZACZNIJ UDOSTĘPNIAĆ ZDJĘCIA Z INSTAGRAMA NA INNYCH KANAŁACH

Jeśli prowadzisz fanpage, to zamiast informować ciągle ludzi o tym, że masz konto na Instagramie i liczyć, że będzie im się chciało je sprawdzić - po prostu pokaż im, dlaczego warto to konto obserwować, udostępniając zawsze lub od czasu do czasu zdjęcia. Nie zapomnij w opisie zalinkować do profilu na Instagramie. Czytelnik to leniwa bestia i z palca żadnego adresu wklepywać nie będzie.

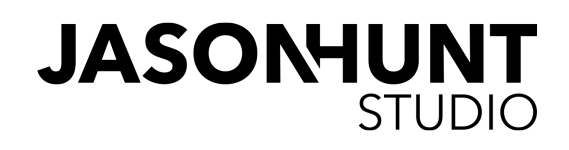

# **WIĘKSZOŚĆ PRAWD, W KTÓRE <mark>WIERZYSZ</mark> OPARTYCH JEST NA MITACH LUB BADANIACH, KTÓRE WYKONANO KILKA LAT TEMU.**

## **KILKA LAT W SOCIAL MEDIACH TO ZUPEŁNIE INNA** EPOKA.

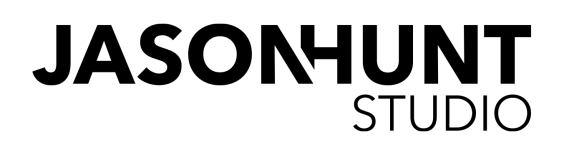

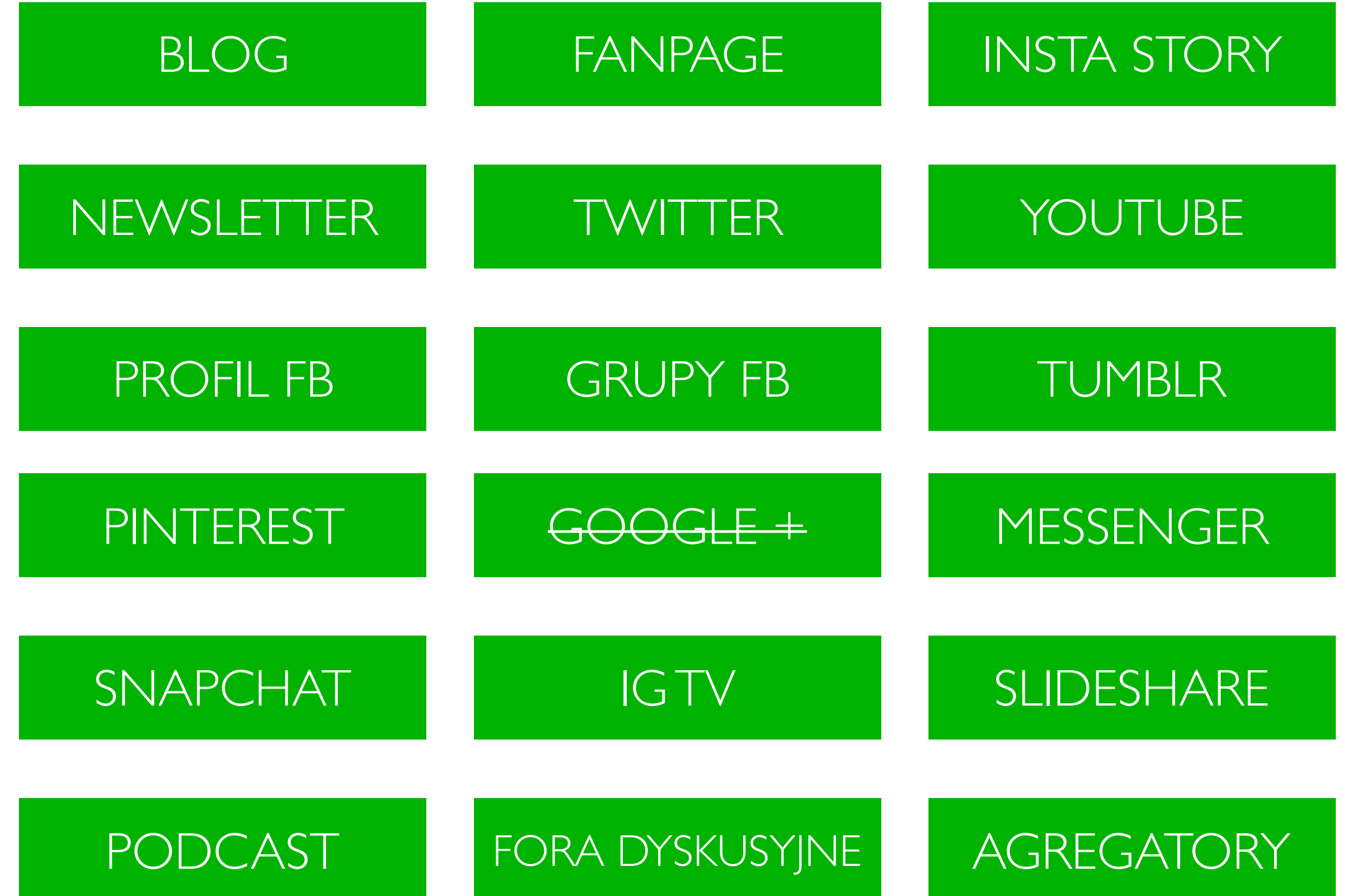

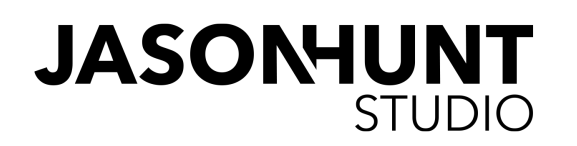

### 6. ZMIEŃ KONTO PRYWATNE NA BIZNESOWE.

Nie ma ani jednego powodu, by tego nie robić, a "ekspertom" powielającym mity, że kontom biznesowym obcina się zasięgi pokazuj środkowy palec. Bo to po prostu jest nieprawda. Dzięki zmianie na konto biznesowe otrzymasz [m.in](http://m.in). możliwość wglądu w statystyki swojego Instagrama. Jak dokonać zmiany? Wchodzisz na swój profil. Przesuwasz palcem w lewo i na samym dole pojawia się opcja "ustawienia". Tam już znajdziesz odpowiednią funkcję.

### 7. WŁĄCZ DWUSKŁADNIKOWE UWIERZYTELNIANIE.

Zostańmy jeszcze na moment w ustawieniach. Dwuskładnikowe uwierzytelnianie to funkcja, dzięki której zalogowanie się na Twoje konto będzie możliwe po podaniu kodu z smsa, który przyjdzie na Twój telefon. Rzecz jasna jak raz się zalogujesz, to potem nie musisz ciągle kodu podawać. To się robi raz.

Ta funkcja może ci uratować konto przed hackerami lub byłym partnerem-idiotą. Wierz mi - miałem już kilka przypadków zrozpaczonych uczestniczek szkoleń, którym "eks" włamał się na konto. I ani jednego(!) przypadku, w którym to kobieta się włamała. Faceci to jednak świnie.

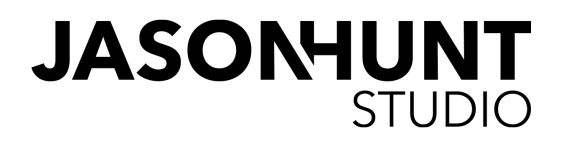

### CO ROBI POCZĄTKUJACA INSTAGRAMERKA?

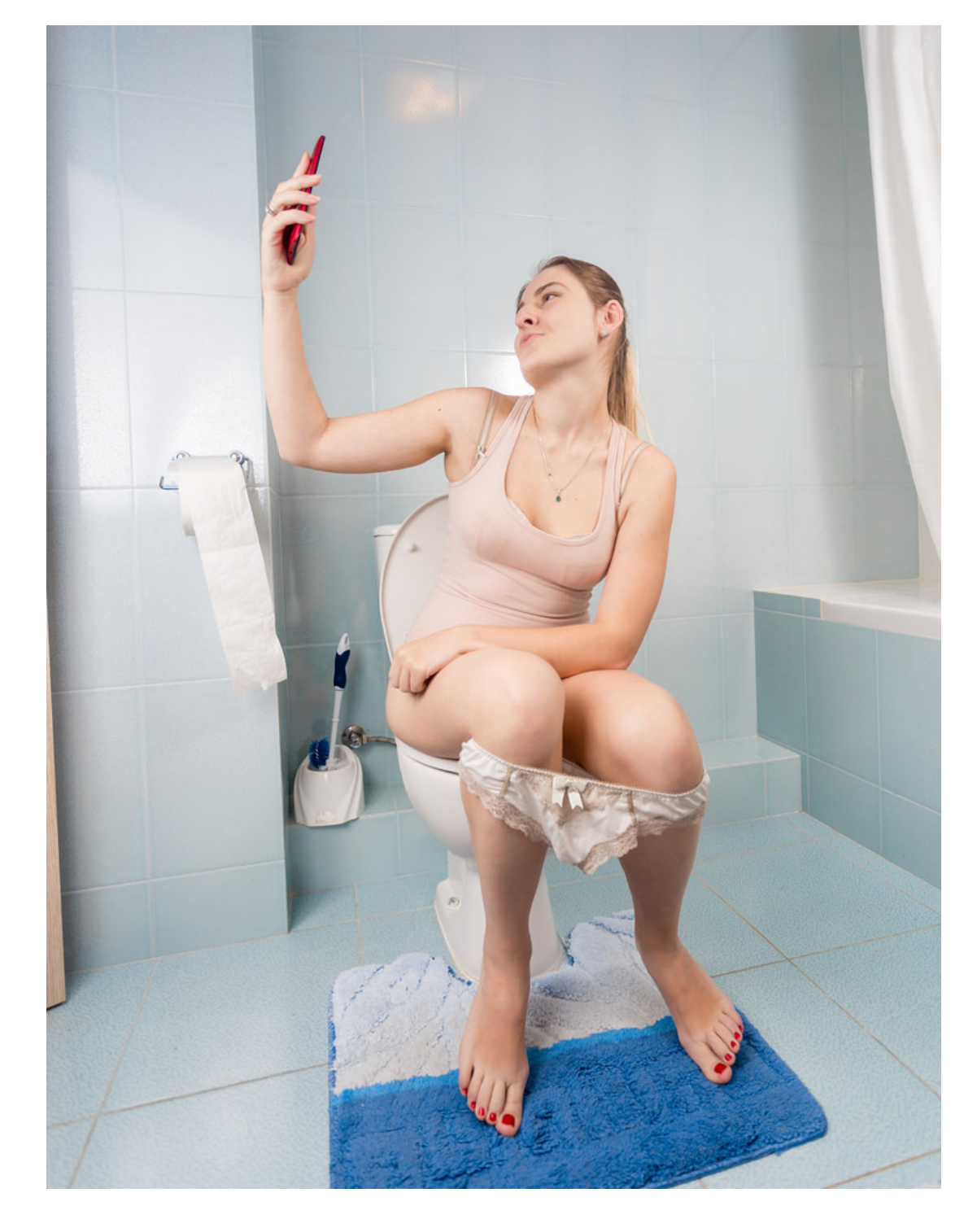

## **1. ZAKŁADA KONTO NA INSTA**

# **2. CZYTA PORADY JAK SIĘ WYBIĆ**

## **3. WRZUCA CYCKI ALBO #BREAKFAST**

## 4. DZIWI SIĘ, ŻE WSZYSCY MAJĄ **JAW POMPIE**

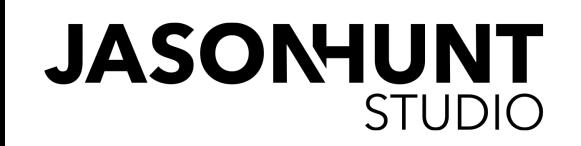

A GDYBY LEKARZE BYLI INSTAGRAMERAMI?

## **1. KUPUJE KITEL, MYJE RĘCE.**

## **2. IDZIE NA SALĘ OPERACYJNĄ**

# **3. OPERACJA SIĘ UDAJE. PACJENT UMIERA.**

## 4. POSTANAWIA JEDNAK ZACZĄĆ OD STUDIÓW MEDYCZNYCH.

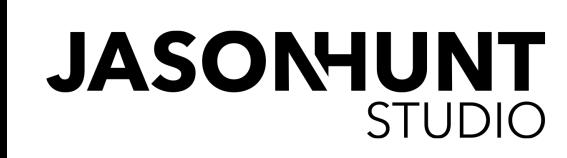

# **JEŚLI CHCESZ DOTRZEĆ DO ODBIORCY MUSISZ** WIEDZIEĆ, JAK ODBIORCA FUNKCJONUJE

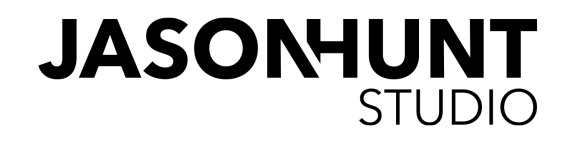

### 8. ZEZWÓL NA UDOSTĘPNIANIE TWOICH RELACJI

#### 9. WŁĄCZ POWIADOMIENIA O NOWYCH PUBLIKACJACH I WIADOMOŚCIACH

Ha! Jeśli jesteś uczestnikiem moich szkoleń lub wykładów to wiesz, że u siebie wyłączam wszelkie powiadomienia, ale tego samego nie mogę doradzać innym autorom. Z prostej przyczyny - jeśli jesteś początkującym twórcą to każda prywatna wiadomość i powiadomienie świadczy o zainteresowaniu Tobą i dobrze jest na to reagować. Jeśli jesteś doświadczonym twórcą i dostajesz takich powiadomień setki, to i tak już dawno masz wszystkie powiadomienia wyłączone :-)

#### 10. ZAPRZYJAŹNIJ SIĘ Z FUNKCJĄ "USTAWIENIA KOMENTARZY"

W ustawieniach możesz także zdecydować, od kogo chcesz komentarze otrzymywać, kogo zablokować i jakie słowa na Twoim profilu są zabronione. To bardzo przydatna funkcja.

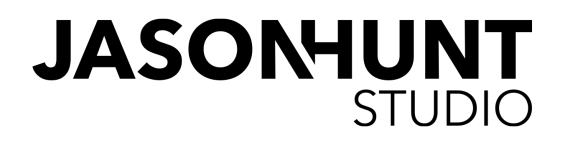

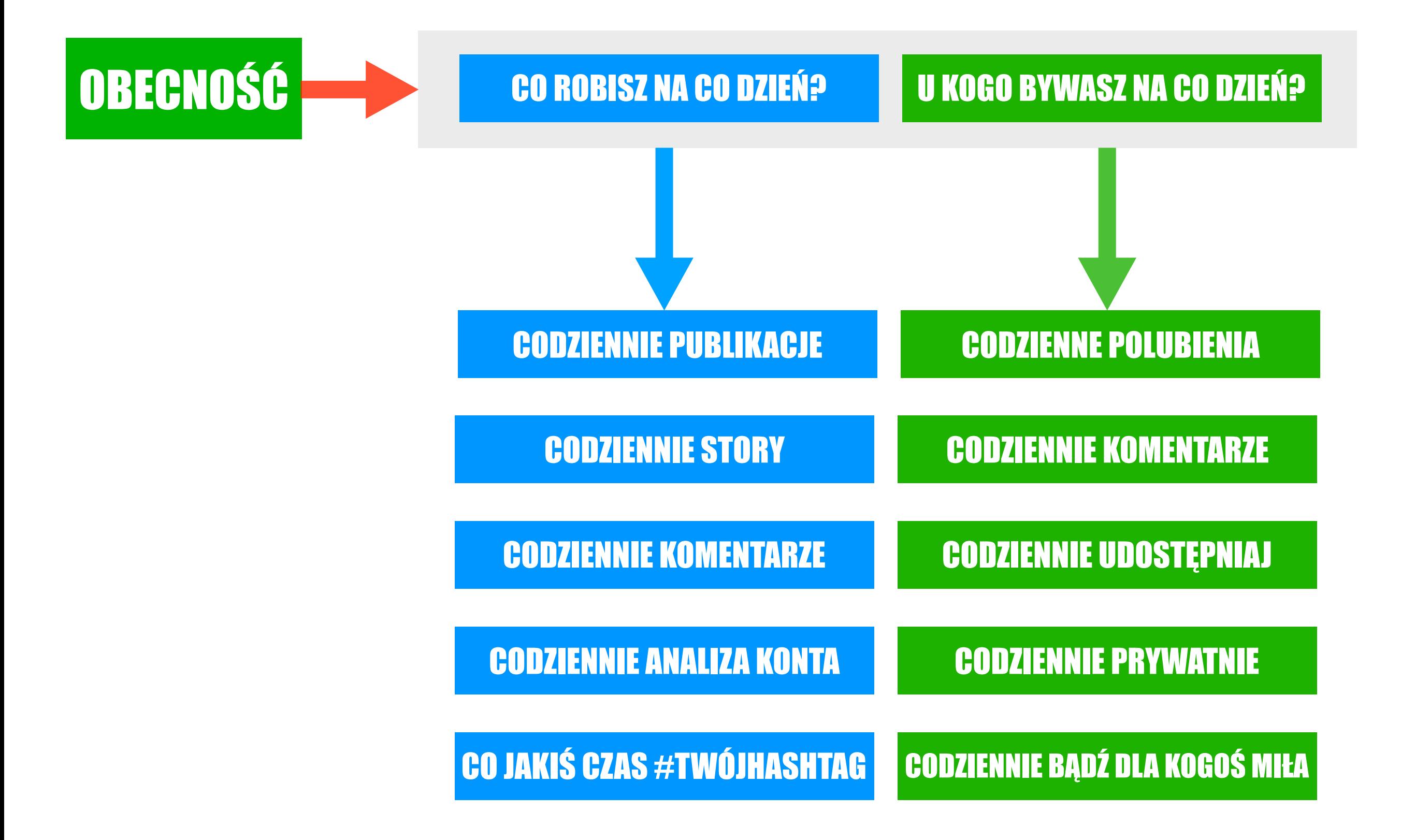

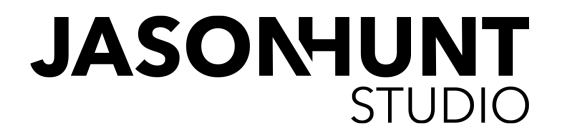

#### 11. OD DZIŚ PRACUJESZ CODZIENNIE. NAWYK JEST POCZĄTKIEM TWOJEGO SUKCESU

Na wykładzie opisałem poprzedni slajd, więc wiesz co robić. Tak, rób to codziennie. Profesjonalny autor pracuje nad swoją marką każdego dnia, traktuje ją jak swój zawód i pod tym względem niczym się nie różnimy od innych ludzi.

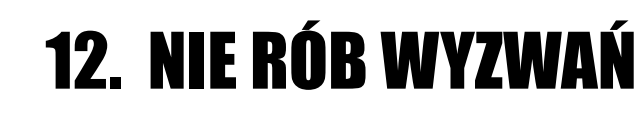

No chyba że bardzo musisz. Instagram pełen jest autorów, którzy swoim czytelnikom robią wyzwania. "W tym tygodniu nie jemy czekolady". "W tym tygodniu robisz dobre uczynki". "W tym tygodniu wszyscy drapiemy się po cyckach".

Serio stosujesz się do wyzwań wymyślanych przez osoby, które obserwujesz? No daj spokój, każdy ma je w pompie.

### 13. OD DZIŚ NAWIĄZUJESZ WIĘCEJ ZNAJOMOŚCI.

Instrukcję co robić również widzisz na poprzednim slajdzie. Możesz być samotnym wilkiem. Byłem taki przez lata i to był błąd. Nawiązuj znajomości, daj się innym polubić.

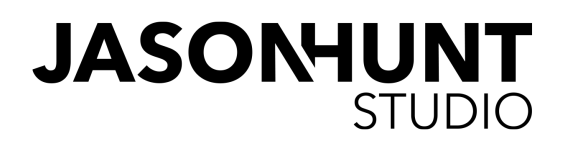

#### **BO NIE MAM CZASU BO MAM RODZINĘ NA GŁOWIE BO NIE JESTEM MIŁA BO NIE MAM BO NIE MAM KASY BO INNI KUPUJĄ FANÓW ZNAJOMOŚCI BO NIE MAM SPRZETU BO JA NIE WRZUCAM KURWA MAĆ** CYCKÓW **BO NIE ROBIĘ CLICKBAITÓW BO NIE MAM SZCZĘŚCIA** BO NIE LIŽE NIKOMU DUPY WSZYSTKE **BO JESTEM RUDY** TWOJE WYMÓWKI BO NIE WRZUCAM MEMÓW **BO JA NIE MAM TAKIEGO ŻYCIA**

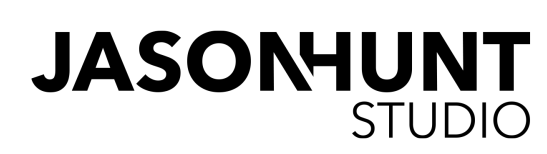

# **TRAWA U SĄSIADÓW ZAWSZE JEST BARDZIEJ ZIELONA**

# | USTAWIENIA APLIKACJI - CIEKAWOSTKI

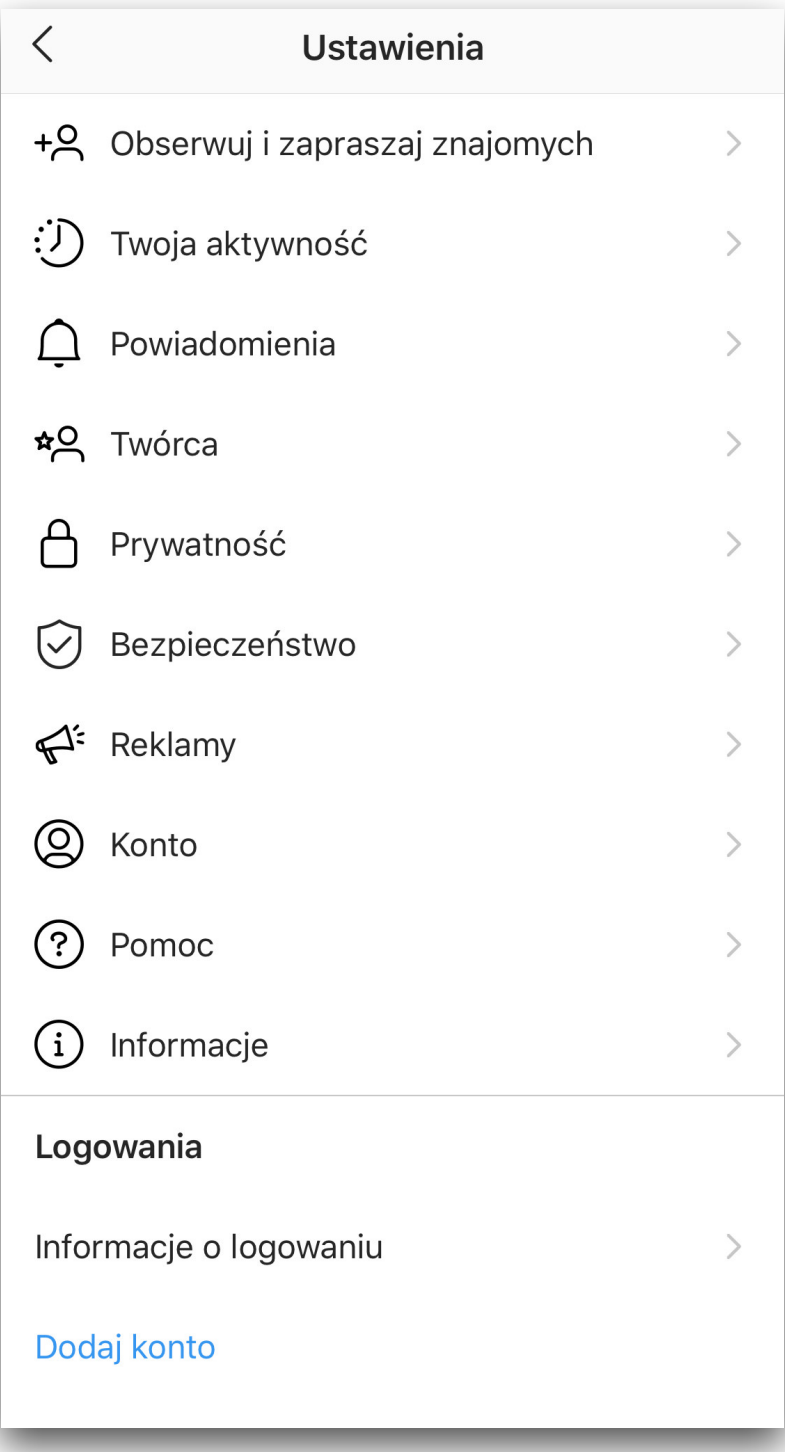

Poniższe porady dotyczą ustawień aplikacji Instagram. Wchodzisz na swój profil (z telefonu), przesuwasz palcem w lewo i w prawym dolny rogu ekranu klikasz w "ustawienia". Idziemy do góry.

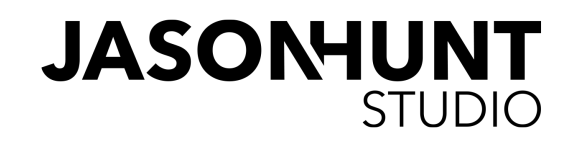

#### 1. POWIADOMIENIA - POSTY, RELACJE KOMENTARZE

Ta sekcja dotyczy powiadomień, które otrzymujesz, gdy coś się wydarzy, np. ktoś polubi Twoje zdjęcie. Jeśli nie masz jeszcze wielu tysięcy obserwujących, sugeruję w tej sekcji włączyć wszystko co się da, czyli

- **EX** Polubienia od wszystkich (ja mam tylko od osób, które obserwuję)
- Polubienia, komentarze dotyczące zdjęć, na których jestem (zaznacz od wszystkich).

**Z**djęcia na których jesteś (zaznacz od wszystkich)

- Komentarze (od wszystkich)
- Pierwsze posty i relacje (najmniej przydatna i najrzadziej wykorzystywana funkcja, więc również od wszystkich.

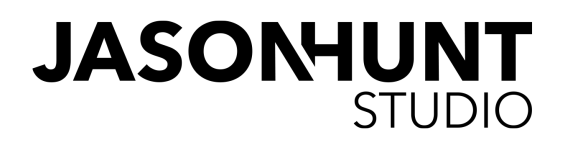

#### 2. POWIADOMIENIA - OBSERWUJĄCY I **OBSERWOWANI**

Bardzo ważna sekcja i sprawdź czy aby na pewno masz w niej

- **Wyłączone** pierwsze od góry "zaakceptowanie prośby o zezwolenie na obserwowanie". Tak, miej to wyłączone.
- A cała reszta ustawień w tej sekcji niech będzie albo włączona albo zaznaczona "od wszystkich", bo każda wymieniona tu funkcja pomaga w jakimś stopniu w budowie zasięgów lub zacieśnianiu relacji z innymi Instagramerami.

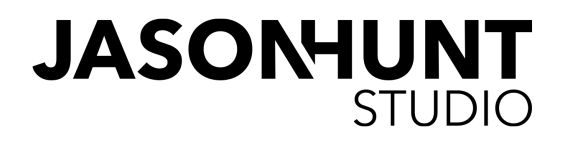

#### 3. POWIADOMIENIA - WIADOMOŚCI BEZPOŚREDNIE

- **Wyłącz prośbę o zgodę na** otrzymywanie wiadomości. Na mniejszych kontach utrudnia życie, a i na większych nie jest potrzebna (ja mam wyłączone).
- Miadomości ustaw na "z głównych i ogólnych" o ile masz **konto twórcy.** Nie masz? Czyżbym nigdzie wcześniej wspominał, że można zamiast konta prywatnego i zamiast konta biznesowego mieć konto twórcy? Całe szczęście jednak zajrzałaś do tego ebooka! Skończymy ustawienia i za kilka strona parę słów powiem o tym koncie :)

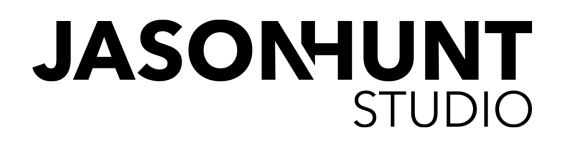

#### 4. POWIADOMIENIA - NA ŻYWO I IGTB

Ta sekcja jest prosta. Sugeruję dwie pierwsze opcje oznaczyć na "od wszystkich", a ostatnią opcję "Liczba wyświetleń IGTV wedle Twojego uznania.

#### 5. POWIADOMIENIA - Z INSTAGRAMU

Wszystkie opcje możesz mieć włączone, nawet te reklamowe jak "zapowiedzi produktu", bo warto trzymać rękę na pulsie i wiedzieć w pierwszej kolejności o nowościach na Instagramie.

#### 6. POWIADOMIENIA - WIADOMOŚCI EMAIL

Mam włączone wszystkie powiadomienia poza "przekaż opinię na temat Instagramu".

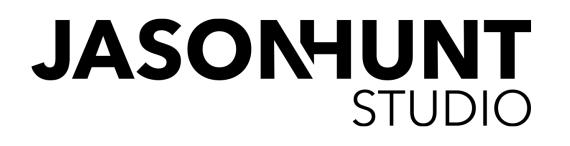

#### 7. PRYWATNOŚĆ

Bardzo ważna sekcja i sprawdź czy aby na pewno masz w niej

- **Komentarze** wedle Twojego uznania, ale sugeruję tu wpisać kilka słów, których nie chcesz czytać. U mnie przykładowo automatycznie ukrywane są komentarze z imieniem "tomasz", bo nie lubię tego imienia. Lubię tylko "Tomek" :) Oczywiście mam wiele więcej wpisanych tu słów, których używać nie można.
- **Ø Relacja** Koniecznie miej tu zaznaczone włączone zapisywanie i na rolce w aparacie i w archiwum. A na samym dole, gdzie masz "udostępnianie" wszystko na niebiesko, bo chcesz, by Twoje relacje były udostępnianie gdzie się da.
- **Status aktywności.** Mam wyłączony. Nie chcę, by inni wiedzieli kiedy siedzę na Insta.

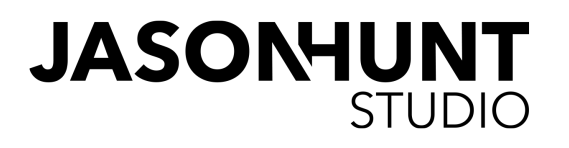

#### 8. BEZPIECZEŃSTWO

Wracamy do ustawień i szukamy zakładki dotyczącej bezpieczeństwa.

- **Dwuskładnikowe** chyba się powtarzam, bo już o tym pisałem, ale warto przypomnieć, bo pewnie dopiero teraz wszedłeś w ustawienia i grzebiesz w aplikacji. Ustaw koniecznie. To Cię nie uchroni całkowicie przed włamaniami, bo każde hasło i każde zabezpieczenie na świecie można złamać. Ale na pewno trochę bardziej Cię zabezpieczy.
- **Dostęp do danych** świetna funkcja, która pozwala Ci spojrzeć na wszystko co dotychczas robiłeś na swoim koncie.
- **Pobierz kopię.** Zrób to teraz, przechowuj na dysku lub (najlepiej) w chmurze np. Dropbox. Nigdy nie wiesz kiedy Ci się to przyda.

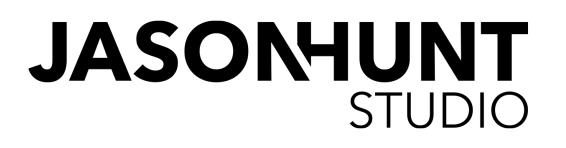

# | KONTO TWÓRCY

To nowy rodzaj konta, które można mieć. Zmiany dokonuje się poprzez wejście w ustawienia aplikacji i kliknięcie w "konto", a następnie w "przełącz na konto twórcy".

Co daje taka zmiana? Oto oficjalna informacja od Instagrama:

*Konto twórcy na Instagramie zapewnia zestaw narzędzi, które ułatwiają kontrolowanie widoczności w Internecie, analizowanie rozwoju oraz zarządzanie wiadomościami.* 

*1. Uproszczona skrzynka odbiorcza: Nowa karta umożliwia przenoszenie wiadomości między główną a ogólną skrzynką odbiorczą. Oznaczaj i filtruj wiadomości w obu skrzynkach jako przeczytane, nieprzeczytane lub oznaczone. Możesz również szeregować oczekujące prośby wg czasu lub ważności konta wysyłającego prośbę o zgodę na otrzymywanie wiadomości.* 

*2. Statystyki dotyczące wzrostu: Dowiedz się, jaka zawartość pomaga zwiększyć grupę odbiorców poprzez mapowanie nowych i istniejących postów do zmian obserwujących netto.* 

*3. Informacje kontaktowe i etykiety kategorii: Informacje kontaktowe i etykiety kategorii (takie jak sportowiec, autor lub bloger) są opcjonalne i można je włączyć lub wyłączyć.* 

Włączenie tego konta nie powoduje niczego negatywnego, nie znalazłem żadnych przeciwskazań by to zrobić i w każdej chwili można wrócić z powrotem na konto prywatne lub biznesowe. Według mnie obecnie korzyści są żadne, ale na pewno Instagram w niedalekiej przyszłości rozwinie możliwości dla kont twórców, więc zalecam włączenie tej opcji. Jeśli jeszcze jej nie masz, poczekaj cierpliwie.

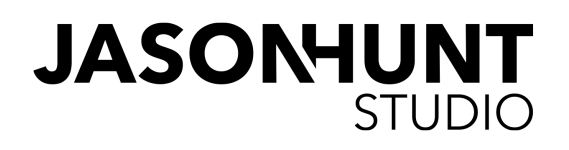

# I CZY WARTO BYĆ NA IGTV?

Nie ulega wątpliwości, że Instagram jeszcze sobie z tym nie radzi. IGTV nie porwało twórców, mało osób regularnie tam publikuje, co po części wynika z tego, że nie widzimy sensu, by dawać coś na IGTV skoro możemy to wrzucić na Story, a filmy, które chcemy zachować na dłużej lub po prostu są dłuższe, kręci się zazwyczaj na Youtube.

Uważam, że IGTV ma przed sobą wielką przyszłość, która zacznie się w chwili, kiedy wymyślą, jak sprawić, aby twórcy mieli tam wielką oglądalność. Taki zabieg już kiedyś wykonali na Facebooku, gdzie szał na video zaczął się wtedy, kiedy twórcy spostrzegli jak ogromne zasięgi można mieć na Fejsie. A potem zasięgi spadały, spadały i wciąż spadają.

Trzymaj rękę na pulsie. Nie wierzę, że Instagram pozwoli upaść IGTV. Jeśli nie znajdą pomysłu na rozwój tej aplikacji, jeszcze mocniej powiążą jej funkcjonalność z funkcjonalnością Instagrama, co w sumie powinni byli zrobić od początku. Tworzenie nowej aplikacji było nieprzemyślane, ale pamiętajmy, że wiele lat temu, kiedy Facebook przejął Instagrama, to też na niego nie miał pomysłu i długo, długo Instagram nie rozwijał się w tak szybkim tempie, jakie obserwujemy obecnie. Dlatego za wcześnie na wyciąganie wniosków. Jeśli czujesz klimat IGTV, publikuj filmy, bo konkurencji jeszcze tam nie ma.

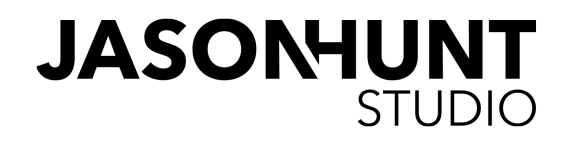

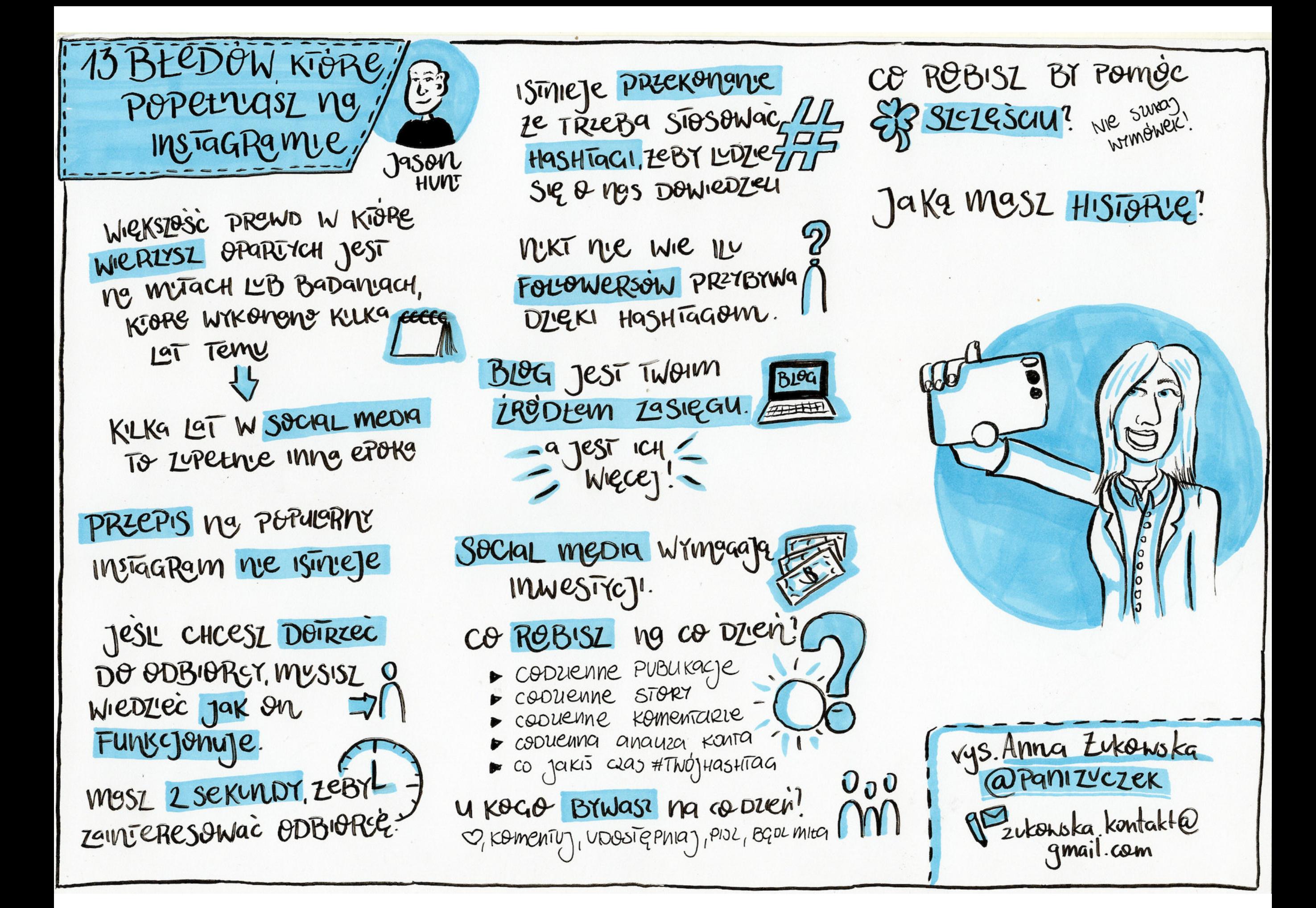

### 1. EBOOK "33 serwisy i narzędzia, które zrobią ci dobrze".

Już go masz, a jeśli nie to jest do pobrania ze strony **[http://jasonhunt.studio/aplikacje](http://jasonhunt.studio/aplikacje/)**

Znajdziesz w nim masę narzędzi przydatnych autorom, w tym także kilkanaście serwisów i aplikacji, które pomogą w rozwoju Twojego Instagrama. Nie ma sensu bym powielał treść z tamtego ebooka, dlatego poniżej wspominam tylko o tych serwisach, które w nim się nie znalazły. Zawartość w dużym skrócie zobaczysz na kolejnej stronie w rysunku wykonanym przez fantastyczną **Annę Ż[ukowsk](https://www.instagram.com/panizuczek/)ą** która robi rysunki do każdego wykładu. Jeśli prowadzisz na wykładach notatki lub także robisz rysunki, daj mi znać. Chętnie zamieszczę je w szkoleniach lub kolejnych ebookach.

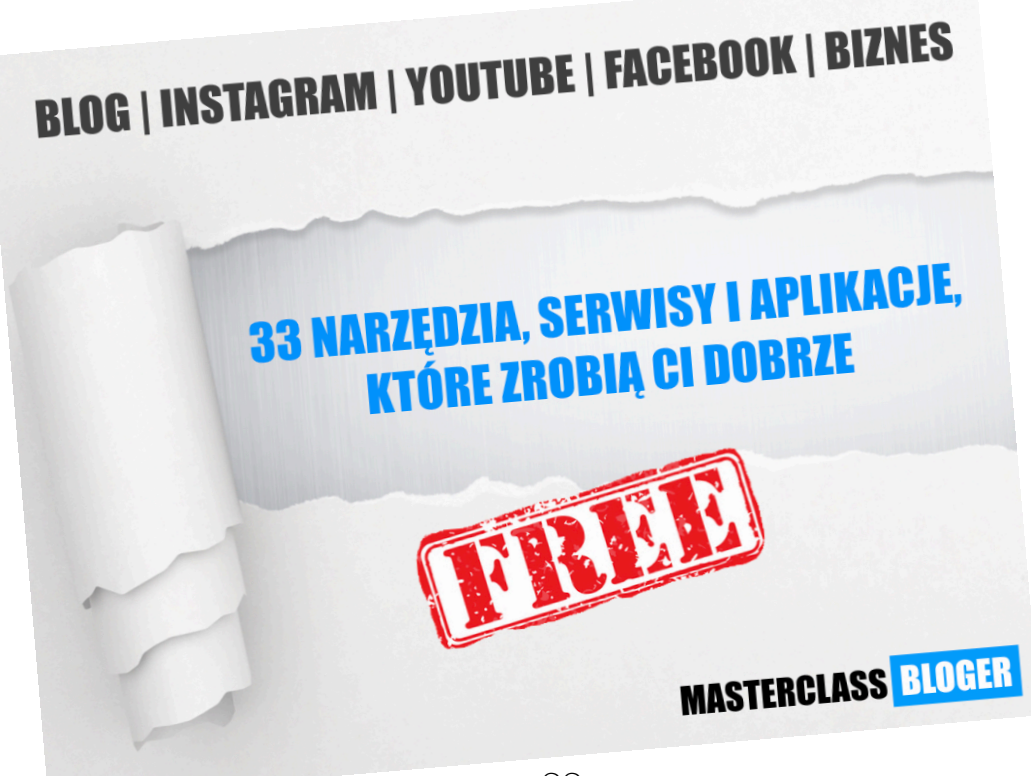

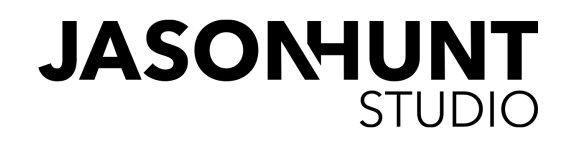

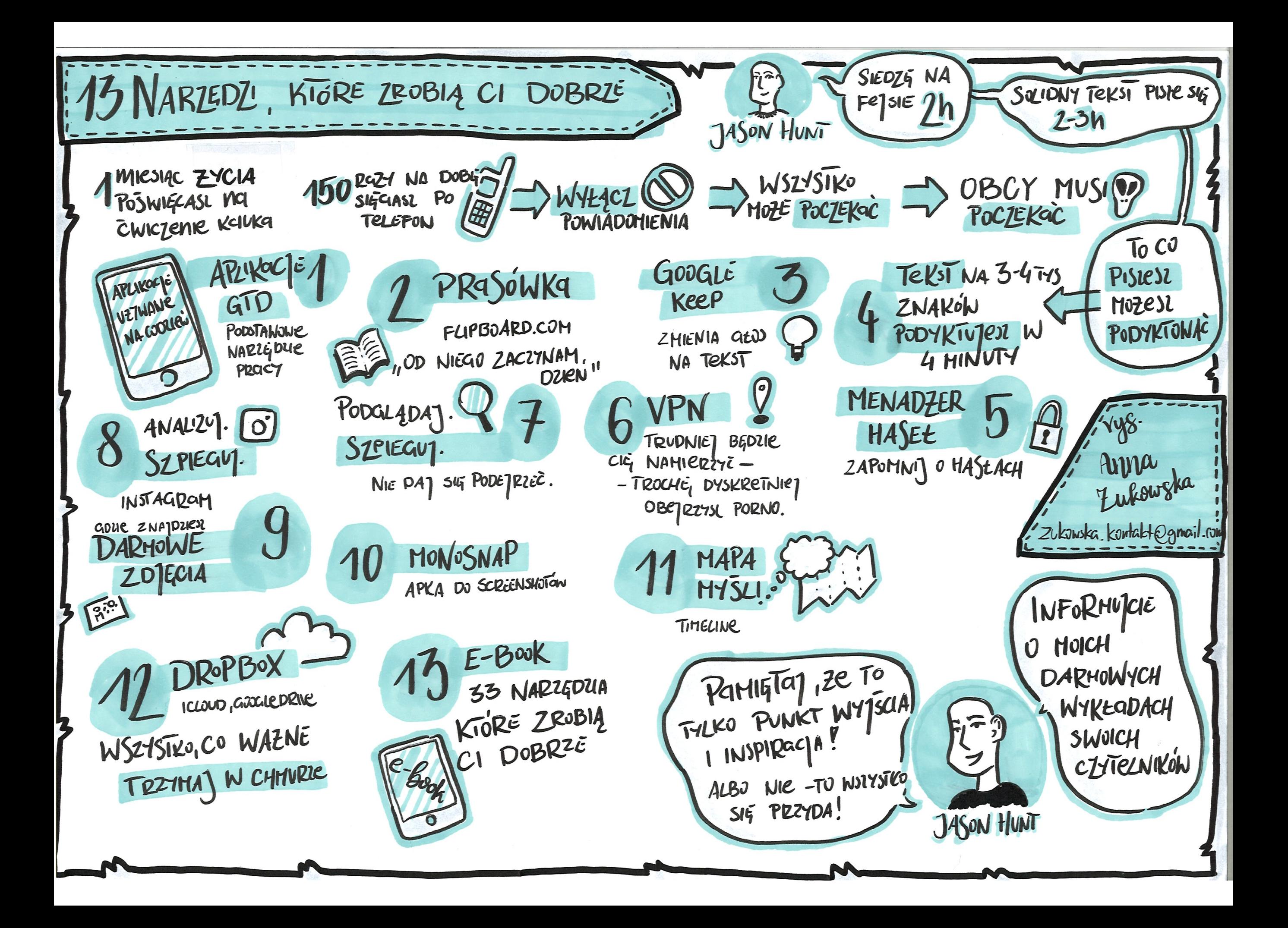

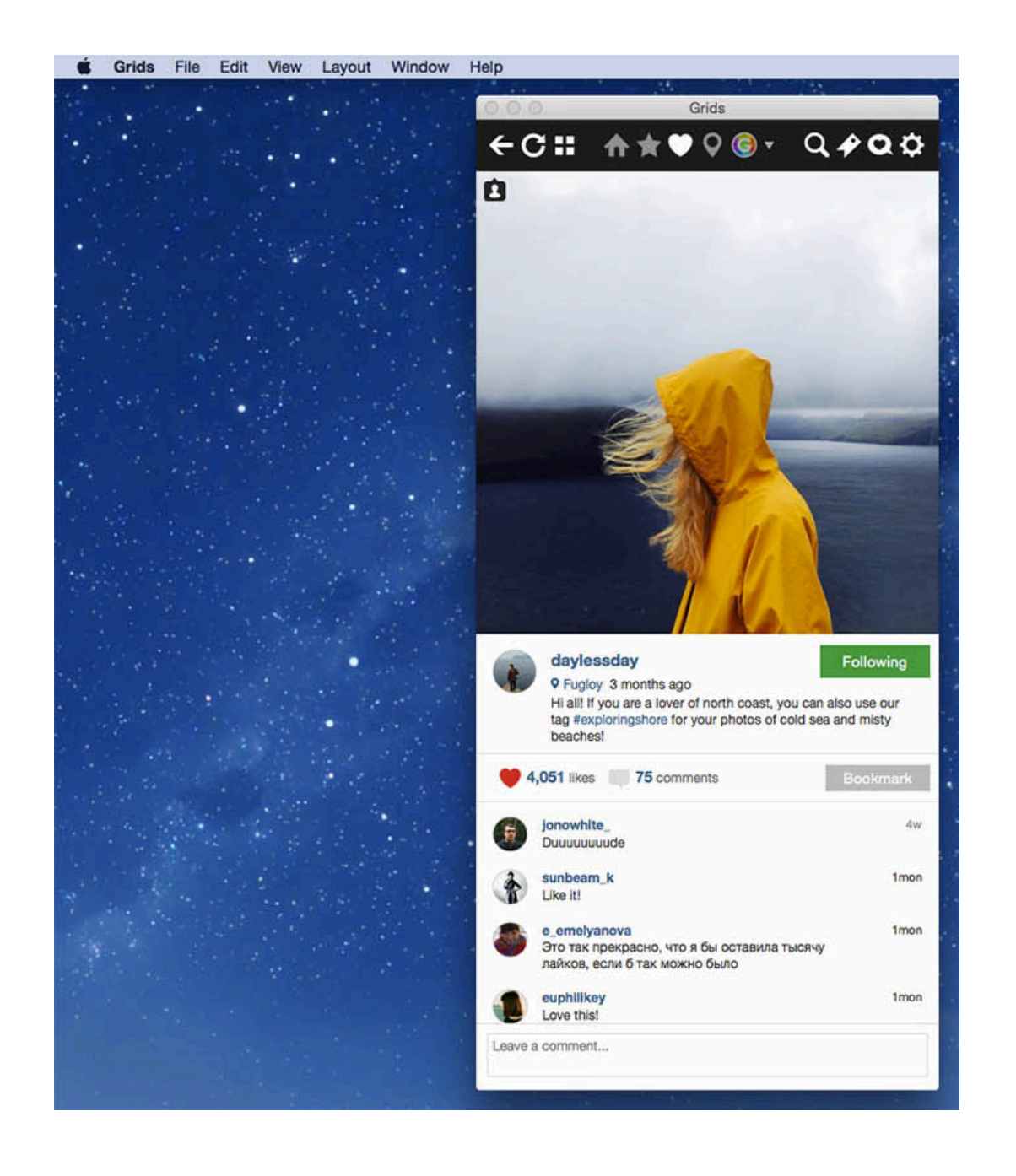

[GRIDS](http://gridsapp.net)

## | 2. GRIDS

Powoli przestaję sobie wyobrażać funkcjonowanie bez tej aplikacji, bo dzięki niej przestałem notorycznie sięgać po telefon. Cały Instagram mam w laptopie. Dzięki Grids widzę najnowsze zdjęcia, komentarze, polubienia, wiadomości. Mogę z niego odpowiadać czytelnikom, publikować zdjęcia, przeglądać inne profile, oglądać Twoje Insta story. Słowem - robić dokładnie to, co wcześniej robiłem w telefonie. Bardzo ułatwia życie i oszczędza masę czasu.

Koszt to 50 zł. Wersja darmowa też jest, ale w niej nie mamy dostępu do wiadomości i stories.

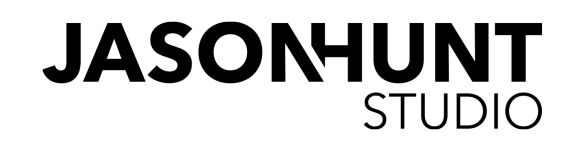

### 3. [SOCIALBLADE](https://socialblade.com)

Popularny serwis do sprawdzania statystyk nie tylko naszego Instagrama, ale również Youtube, Facebooka i Twittera. Czasami korzysta się z niego, by zobaczyć kto kupił sobie fanów na Insta, bo można na nim prześledzić "dziwne" przyrosty fanów.

#### 4. [HYPEAUDITOR](https://hypeauditor.com)

Bardzo dobry serwis do analizy naszego Instagrama. Pokazuje, jaki procent naszych fanów to mogą być boty, jakie mamy zaangażowanie w porównaniu z innymi użytkownikami, skąd są nasi czytelnicy i wiele innych danych. Bardzo polecam choć raz sprawdzić swoje konto na tym serwisie. Na maila dostaje się pełen raport, który można podesłać również reklamodawcom. Serwis ma wersję bezpłatną, dzięki której możemy sprawdzić jedno (najlepiej swoje) konto. Za kolejne już trzeba płacić w złocie.

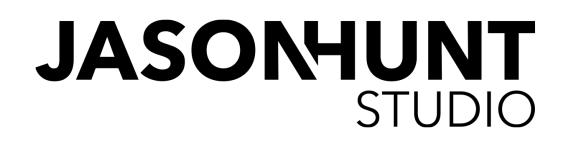

### **5. LATER**

Jedna z najpopularniejszych aplikacji do planowania publikacji na Instagramie.

### **6. CLIPOMATIC**

Włączasz ją, zaczynasz nagrywanie filmu na Instagram, a ona sama wstawia Ci napisy do tego filmu. Jedna z najbardziej niezbędnych aplikacji w moim telefonie. Polecam najważniejsze filmy zawsze nagrywać z napisami.

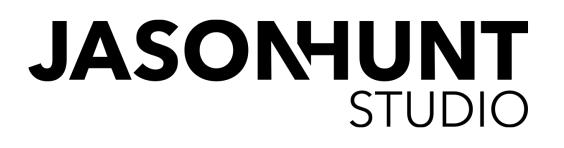

### 7. UNFOLD

Pewnie rzuciło ci się w oczy, że niektórzy Instagramerzy robią "ładniejsze" filmiki na story. Mają ciekawszy układ zdjęć, fonty, mogą robić różne kolaże, których jeszcze nie możemy robić za pomocą Instagrama. Wielu z nich korzysta właśnie z Unfold, aplikacji, która nasze brzydkie filmiki zmienia w małe dzieła sztuki.

No dobra, z tymi dziełami sztuki to trochę przesadziłem.

### 8. CUTSTORY

Spodziewam się, że najpóźniej pod koniec 2019 roku ta aplikacja stania się zbędna, ale teraz jest niezastąpiona dla tych, którzy lubią sobie pogadać do kamery. Jak wiesz, możemy nagrywać tylko 15-sekundowe filmy, po czym trzeba taki film opublikować i włączyć znowu nagrywanie kolejnego. I tak ciągle i ciągle. A wygodniej przecież nagrać jeden dłuższy film, wrzucić go do aplikacji, która sama potnie go na kawałki 15-sekundowe, po czym opublikować je po kolei na Instagramie. I to właśnie robi Cutstory.

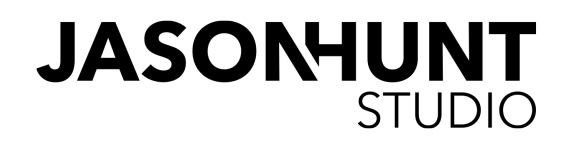

### 9. SNAPSEED

Jedna z najstarszych i wciąż najlepszych aplikacji do obróbki zdjęć. Uwielbiam w niej opcję "selektywnie", która w skrócie polega na tym, że zaznaczasz na zdjęciu obszar, który Cię interesuje i możesz zmienić mu jasność, nasycenie, kontrast. Niezbędne, gdy robisz zdjęcia brudnego basenu, który docelowo ma wyglądać jak kryształowo czysty albo nieba, które musi być bardziej niebieskie. Rzecz jasna ta aplikacja posiada milion innych opcji do obróbki zdjęć, nie tylko tą :) Wielu autorów korzysta również z aplikacji VSCO oraz Canva.

#### 10. TYPORAMA

Mam ją od lat. To aplikacja do dodawania napisów do zdjęć. W wersji darmowej jest kilka fontów do wyboru, w wersji płatnej jest ich kilkadziesiąt. Korzystam z niej rzadko, ale od czasu do czasu się przydaje.

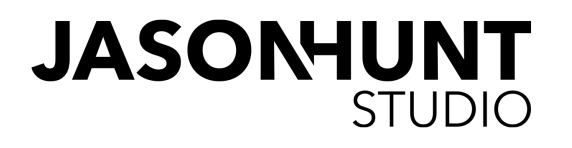

### 11. [Instagram Feed Plugin](https://codecanyon.net/item/instagram-feed-wordpress-gallery-for-instagram/13004086?_ga=2.89534299.1544719735.1539162898-1431470239.1538553193)

To jedno z moich najlepszych źródeł do budowania zasięgu Instagrama i chyba wciąż bardzo mało popularna aplikacja wśród blogerów. To plugin do wordpressa, który pokazuje na blogu Twojego Instagrama. Większość autorów daje na swoich blogach małą ikonkę Instagrama albo pokazują ostatnie fotki bez opisów. Ja zdecydowałem się na plugin, który pokazuje duże fotki wraz z opisem. Koszt to 25 dolarów.

### 12. [FLUME](https://flumeapp.com)

I na koniec jeszcze jedna aplikacja, która przenosi Twój Instagram do laptopa. Korzystałem z Flume zanim przekonałem się do Grids. Flume ma tę przewagę, że w darmowej wersji pokazuje prywatne wiadomości wysyłane przez naszych czytelników, ale niestety nie pokazuje tych, które znikają. Trudno powiedzieć dlaczego, autorzy aplikacji informują, że to tylko tymczasowo. Apka jest tylko na Macbooka.

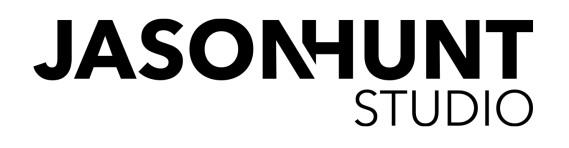

A pomyślałem sobie, że dlaczego miałbym nie dorzucić do tego ebooka fragmentu mojej książki "Social Media Start", w którym to pokrótce opisałem swoje przygody z Instagramem. Jeśli nie masz pomysłu, jak prowadzić swój profil, to jest szansa, że na najbliższych stronach trochę cię zainspiruję. Miłej lektury :)

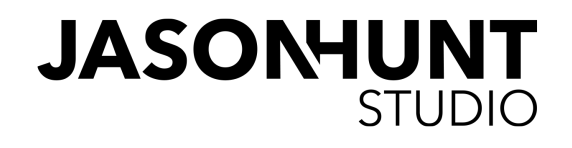

### FRAGMENT POCHODZI Z ROZDZIAŁU "JAK ZACZĄĆ PROWADZIĆ PROFIL NA INSTAGRAMIE?"

Brak pomysłu na rozwój tego serwisu i nieregularne publikacje to najczęstsza bolączka influencerów. Osoby mające problem z tym kanałem najczęściej skarżą się, że nie mają na co dzień tylu okazji lub wystarczająco dużo czasu, aby robić zdjęcia. Poza tym pokutuje przekonanie, że Instagram nie jest serwisem pierwszej potrzeby – i nawet najpopularniejsi twórcy zaglądają na swoje profile raz na kilka tygodni. Z tym podejściem nie zamierzam się kłócić, bo osoby o wyrobionej marce mogą sobie wybrzydzać na wszystko, ponieważ mają inne możliwości dotarcia do swojej społeczności, ale być może trochę zainspirują cię moje perypetie z tym serwisem.

Konto na Instagramie założyłem już we wrześniu 2011 roku, po czym na dwa lata o nim zapomniałem, bo "Instagram nie był mi potrzebny". Wróciłem do niego w listopadzie 2013 roku i do początków 2015 bardzo regularnie publikowałem zdjęcia, w czym motywowała mnie Eliza Wydrych-Strzelecka. Ścigaliśmy się, które z nas pierwsze osiągnie dziesięć tysięcy obserwujących. Później staraliśmy się dojść do piętnastu tysięcy. Legalnymi i etycznymi metodami. Żadnego sztucznego nabijania fanów, żadnych konkursów w rodzaju "Polub mój profil, a dostaniesz buzi".

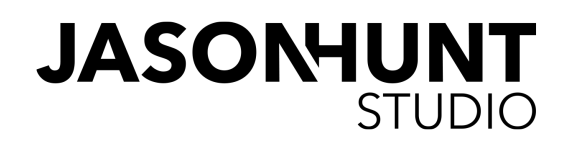

### FRAGMENT POCHODZI Z ROZDZIAŁU "JAK ZACZĄĆ PROWADZIĆ PROFIL NA INSTAGRAMIE?"

Pierwszy wyścig wygrałem, drugi nieznacznie przegrałem, ale kiedy dobiłem do piętnastu tysięcy subskrybentów – coś we mnie pękło. Straciłem motywację. Wrzucałem mniej zdjęć, liczba fanów stanęła w miejscu i przez kilka miesięcy Instagram był moim wyrzutem sumienia. Czułem, że powinienem bardziej nad nim pracować, ale nie miałem jak. Latem pisałem książkę i całym moim życiem był ekran monitora. Wczesną jesienią też sporo siedziałem w domu. Nie mogłem przecież cały czas wrzucać zdjęć psa.

Któregoś dnia kopiowałem zdjęcia do archiwum na przenośnym dysku i z ciekawości podliczyłem, ile w swoim życiu zrobiłem fotografii. Wyszło, że mam ich kilkaset tysięcy, z czego nie więcej niż dziesięć tysięcy opublikowałem na blogu. Cała reszta marnowała się w moich archiwach. Pomyślałem więc sobie: a gdyby tak zacząć je wrzucać na Instagram? Gdyby przestać traktować ten serwis jako miejsce do publikowania zdjęć z mojej codzienności i... zamienić go w galerię ulubionych zdjęć? Nie dość, że miałbym niekończące się źródło materiałów, to jeszcze poziom podniósłbym o kilka klas, bo – z całym szacunkiem do foteczek parówek i schabowych – krajobrazy egzotycznych wysp są ciut bardziej interesujące.

Tak zaczęła się moja przygoda z automatyzacją Instagrama. Zdemotywowany stagnacją, jaka na nim zapanowała, wybrałem kilkadziesiąt zdjęć z dawnych czasów i zaplanowałem ich publikację. Wbrew moim obawom czytelnikom pomysł od razu przypadł do gustu.

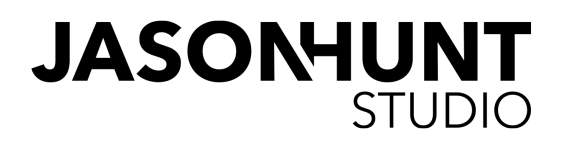

### FRAGMENT POCHODZI Z ROZDZIAŁU "JAK ZACZĄĆ PROWADZIĆ PROFIL NA INSTAGRAMIE?"

Był listopad 2015 roku i w tym miesiącu zanotowałem zarówno największą liczbę publikacji, jak i polubień, komentarzy oraz – co najważniejsze – największy przyrost fanów. Doszło ich blisko dwa tysiące, przy czym muszę także zaznaczyć, że tysiąc uciekło. Dla porównania: między majem a wrześniem przybyło mi może z trzysta osób.

A żeby było dziwniej: ustawiłem automatyczną publikację tylko trzydziestu zdjęć. Po jednym na każdy dzień listopada. Ale łącznie wrzuciłem ich dwukrotnie więcej i te dodatkowe nie były automatyczne. Na Instagramie zadziałał podobny mechanizm co na blogu: automatyzacja nie sprawiła, że przestałem publikować. Tam zacząłem publikować bardziej dopracowane teksty, a na Instagram chętnie wrzucałem nowe zdjęcia.

I teraz sedno. Przy opracowywaniu planu na Instagram postaraj się nie być swoim największym wrogiem. Nie ulegaj złym myślom, że musisz tam publikować tylko najlepszej jakości zdjęcia. Ludzie są dziwni i nie przewidzisz, co im się spodoba. A już na pewno jakość nie jest żadnym wyznacznikiem, o czym świadczą przykłady wielu twórców – jak choćby Brandona Stantona. Kojarzysz go? To ten facet, który kilka lat temu zaczął fotografować ludzi ze swojego miasta. Zwyczajnym aparatem, bez żadnego profesjonalnego przygotowania. Dziś jego fanpage Humans of New York ma szesnaście milionów fanów.

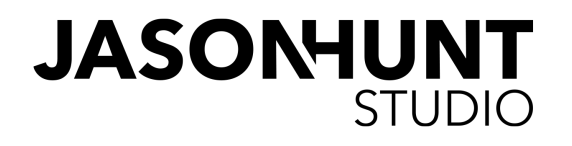

### FRAGMENT POCHODZI Z ROZDZIAŁU "JAK ZACZĄĆ PROWADZIĆ PROFIL NA INSTAGRAMIE?"

Jeśli nie masz pomysłu na swój Instagram, możesz się tam nie rejestrować, ale zachęcam cię, byś chociaż dał mu szansę. Przejrzyj swoje archiwalne zdjęcia, wybierz najciekawsze lub takie, które zabawnie podpiszesz, i po prostu zacznij je publikować. Jeśli nie chcesz zajmować się tym na co dzień – ustaw automat, który codziennie przez kilka miesięcy będzie wrzucał ci fotki. Kto wie, może pewnego dnia obudzisz się i dowiesz się z prasy, że jesteś jednym z najpopularniejszych instagramerów. Już nie takie cuda się zdarzały.

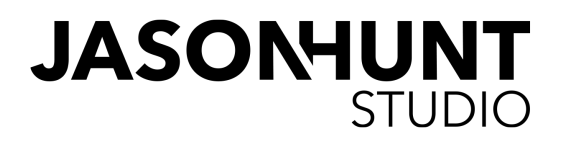